| Common Phone Tasks |                                          |
|--------------------|------------------------------------------|
| Place a call       | Go off-hook before or after dialing      |
|                    | a number                                 |
| Redial a number    | Press Redial.                            |
| Hold/Resume a call | Press <b>Hold</b> or <b>Resume</b> .     |
| Forward Phone      | Press <b>Fwd All</b> , enter 4-digit ext |
|                    | number, or press the button              |
|                    | to forward to voicemail.                 |
| Transfer a call    | Press , dial the number,                 |
|                    | then press again.                        |
| Conference Call    | Press , dial the participant,            |
|                    | then press again.                        |
| Call Pickup        | Lift the handset, press <b>more</b> >,   |
|                    | PickUp                                   |
| Use your call logs | Press , Call History to                  |
|                    | access your directories. Highlight       |
|                    | the call and then lift handset.          |
| (                  | Off-hook                                 |
| _                  | On-hook                                  |
| ***                | Incoming call                            |
| <u></u>            | Missed call                              |
| Ŀ                  | Received call                            |
| <b>C</b> ⇒         | Placed call                              |
| 0                  | Call on Hold                             |

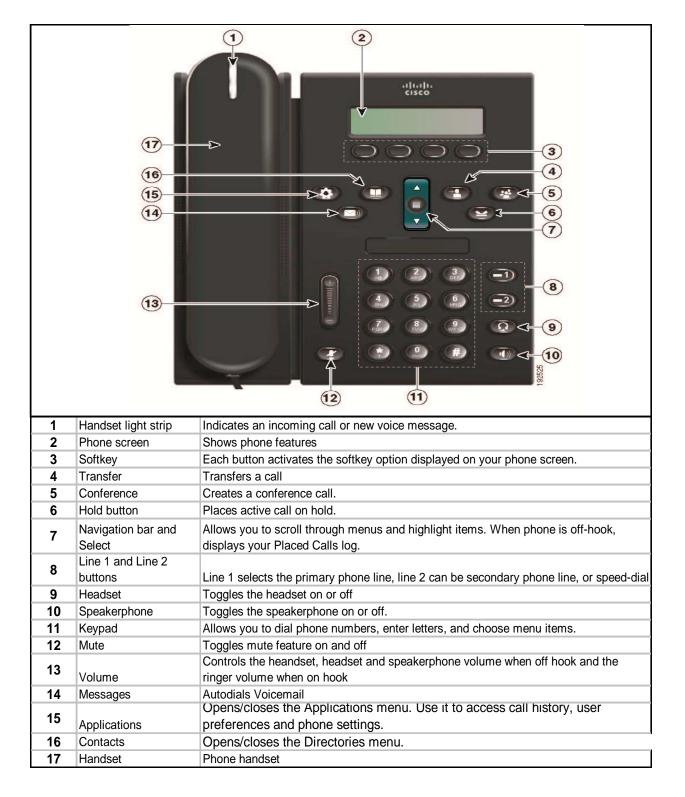

| <b>Softkey Definitions</b> |                                    |
|----------------------------|------------------------------------|
| All Calls                  | Lists all missed, placed and       |
|                            | received calls                     |
| Answer                     | Answer a call                      |
| Apply                      | Confirm a ringtone selection       |
| CallBack                   | Receive notification when a busy   |
|                            | extension becomes available        |
| Cancel                     | Cancel an action or exit a screen  |
|                            | without applying changes           |
| Clear                      | Delete records or settings         |
| Delete                     | Remove characters to the right of  |
|                            | the cursor                         |
| Details                    | Opens the Details of a call record |
|                            | in the Directories logs            |
| Dial                       | Dial a phone number                |
| Divert                     | Send call directly to voicemail    |
| EditDial                   | Edit a number in a call log        |
| EndCall                    | Disconnect the current call        |
| Exit                       | Return to the previous screen      |
| Fwd All/Fwd OFF            | Setup/cancel call forwarding       |
| more                       | Display additional softkeys        |
| NewCall                    | Make a new call                    |
| PickUp                     | Answer a call within your group    |
| Redial                     | Redial the most recently dialed    |
|                            | number                             |
| Remove                     | Remove a conference participant    |
| Search                     | Search for a directory listing     |
| Transfer                   | Transfer a call                    |
| Update                     | Refresh content on screen          |
| >>                         | Move through entered characters    |
| €3                         | Backspace to delete characters     |
| 5                          | Back Button                        |

## 911 Calls and Location Enforcement

Your phone will prompt you to enter the location of your phone. It is very important you enter this information as accurately as possible; this information is provided to the campus police when your phone dials 911. If you need help entering this information, please visit <a href="https://www.umkc.edu/is/nt/ip911.asp">www.umkc.edu/is/nt/ip911.asp</a>.

## Cisco IP Phone 6921 Quick Reference User Guide

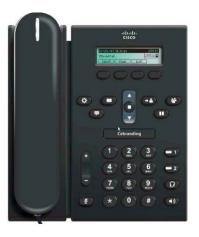

UMKC Information Services www.umkc.edu/is

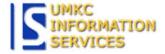

**If you need further assistance**, please call the Telecommunications Help Line at **816-235-1595** 

Last edited: 3/30/2012